# **Table of Contents**

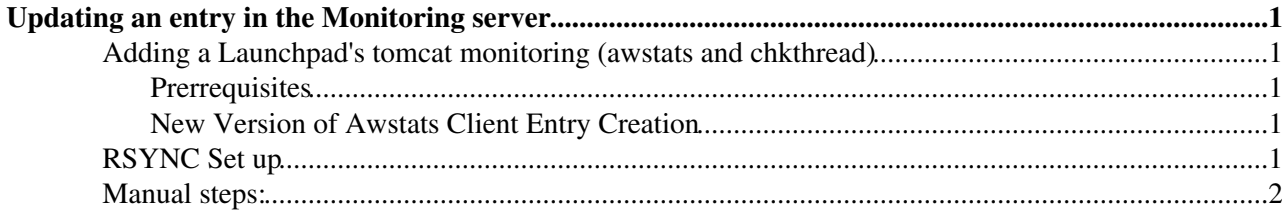

# <span id="page-1-0"></span>**Updating an entry in the Monitoring server**

This document describes how to add/modify an entry in the **MRTG** and **AWstats** pages of the monitoring server. These actions are to be taken after a new squid or launchpad is commissioned at a site.

## <span id="page-1-1"></span>**Adding a Launchpad's tomcat monitoring (awstats and chkthread)**

- Set RSYUSER = username
- Set RSYPASS = password
- Set MSVUSER = squidmon
- Set AWSDDIR  $=$  data/awstats

### <span id="page-1-2"></span>**Prerrequisites**

- The **rsync** username and password for transfers of **awstats** and **chkthread** files from the site's Launchpad and the monitoring server is configured in /etc/rsyncd.secrets
- A corresponding entry for the **rsync** username exists in /etc/rsyncd.conf
- The folder ~squidmon/data/awstats/username is created, owned by the user squidmon

Then, check that the associated user has an entry in ~dbfrontier/dist/rpms/awstats/SiteProjectNodesMapping, for each machine (i.e. atlasfrontier3) in a machine group (i.e. atlasfrontier) to be monitored by awstats. An entry in that file is of the form:

group hostname(DNS) machine\_name

where the group matches exactly the rsync user in rsyncd.secrets.

Next, for each machine group that you are adding, create two folders: ~dbfrontier/data/awstats// ~dbfrontier/data/awstats//chkthread\_ And likewise for each machine within the machine group ~dbfrontier/data/awstats// ~dbfrontier/data/awstats//chkthread\_

Afterwards, go to ~dbfrontier/local/apache/awstats/wwwroot/cgi-bin and create an awstats..conf file by cloning and suitably modifying one of the single-machine .conf files (like awstats.atlasfrontier1.conf). Do likewise for the group-level configuration, awstats..conf, based on i.e. awstats.atlasfrontier.conf.

Finally, add a line at the bottom of the script ~dbfrontier/local/apache/awstats/etc/awmerge.sh, that goes like:

domerge / ...

### <span id="page-1-3"></span>**New Version of Awstats Client Entry Creation**

## <span id="page-1-4"></span>**RSYNC Set up**

#### **Rsync files**

/etc/rsyncd.secrets /etc/rsyncd.conf

> **rsyncd.secrets** has **user** and **pass** for authentication between launchpad server and monitoring server • to transfer monitoring data.

#### MonitoringServerEntryUpdate < Frontier < TWiki

• **rsyncd.conf** has all the entries based on experiment like:

[awstats\_cerncms]

path = /home/squidmon/data/awstats/cerncms

 $\alpha$ uth = cerncms

hosts allow  $=$  IPs

/data/home/squidmon/www/awstatsSiteProjectNodesMapping The **SiteProject** column is **user** in **rsyncd.secret**

# <span id="page-2-0"></span>**Manual steps:**

- The **rsyncd.conf** will be updated the night after **SiteProjectNodesMapping** checked in the SVN. conf/awstats/SiteProjectNodesMapping
- Add new join machine to the experiment group type file in wwwsrc/awstats/cms.html

It is required to define three variables in fore-mentioned file like **id**, **kind** and **name** which **id** and **kind** are in correspond with **awstats** and **mode** in **SiteProjectNodesMapping** file and the rest can be followed by the pattern

• configuration file need to be created in etc/awstats/wwwroot/cgi-bin/awstats.awstats\_name.conf

Inside the configuration file it only required to change two parameters

```
DirData, e.g. /home/squidmon/data/awstats/fnalcms/fnal-cmsbproxy1
SiteDomain, e.g. fnal-cmsbproxy1
```
- For merging all machines in a group just needed to add one line to **awmerge.sh** script in scripts/awmerge.sh
- Final step is to publish changes in wlcgsquidmon machine by  $=$  -squidmon/bin/squidmon publish= $\vert$

This topic: Frontier > MonitoringServerEntryUpdate Topic revision: r8 - 2017-09-13 - unknown

**OPETL** Copyright &© 2008-2022 by the contributing authors. All material on this **T**TWiki collaboration platform is the property of the contributing authors. or Ideas, requests, problems regarding TWiki? use [Discourse](https://discourse.web.cern.ch/c/collaborative-editing/wikis/12) or [Send feedback](https://twiki.cern.ch/twiki/bin/view/Main/ServiceNow)